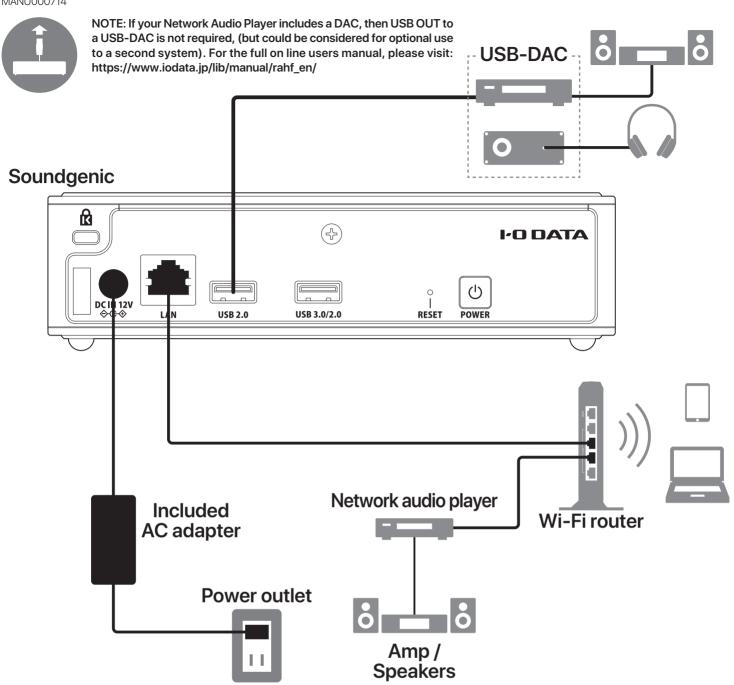

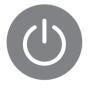

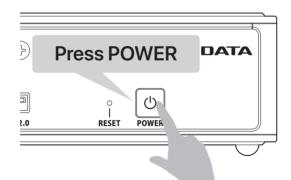

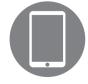

## fidata Music App

Using your smartphone or tablet, open the App Store or Google Play store and install "fidata Music App."

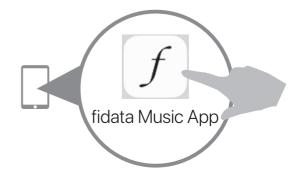

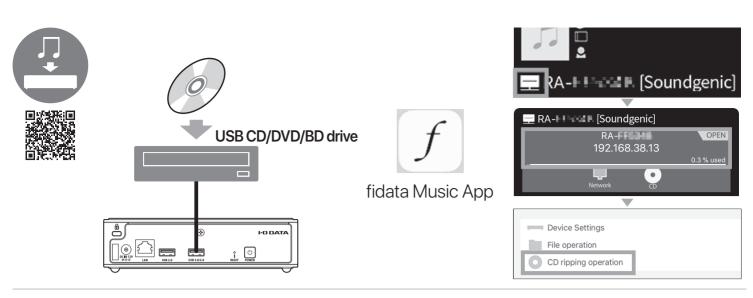

1 Install "LAN DISK CONNECT" on your PC.

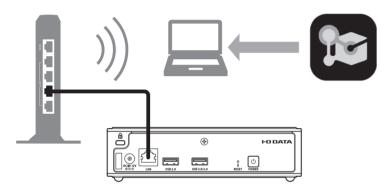

https://www.iodata.jp/ssp/soundgenic/en/#landiskconnect

2 Save audio files to Soundgenic.

## Windows

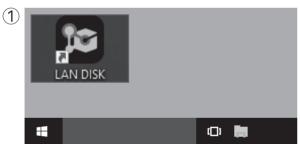

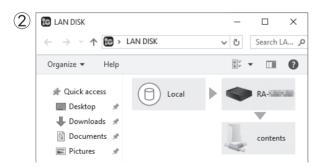

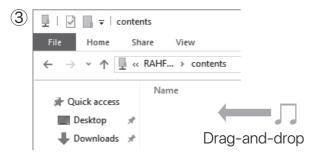

## macOS

1 Launch the Finder.

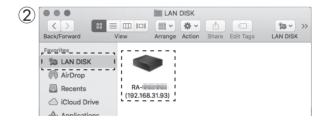

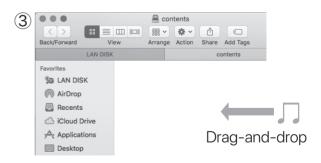